# Le B. A. BA<br>du post-traitement

3 novembre 2022

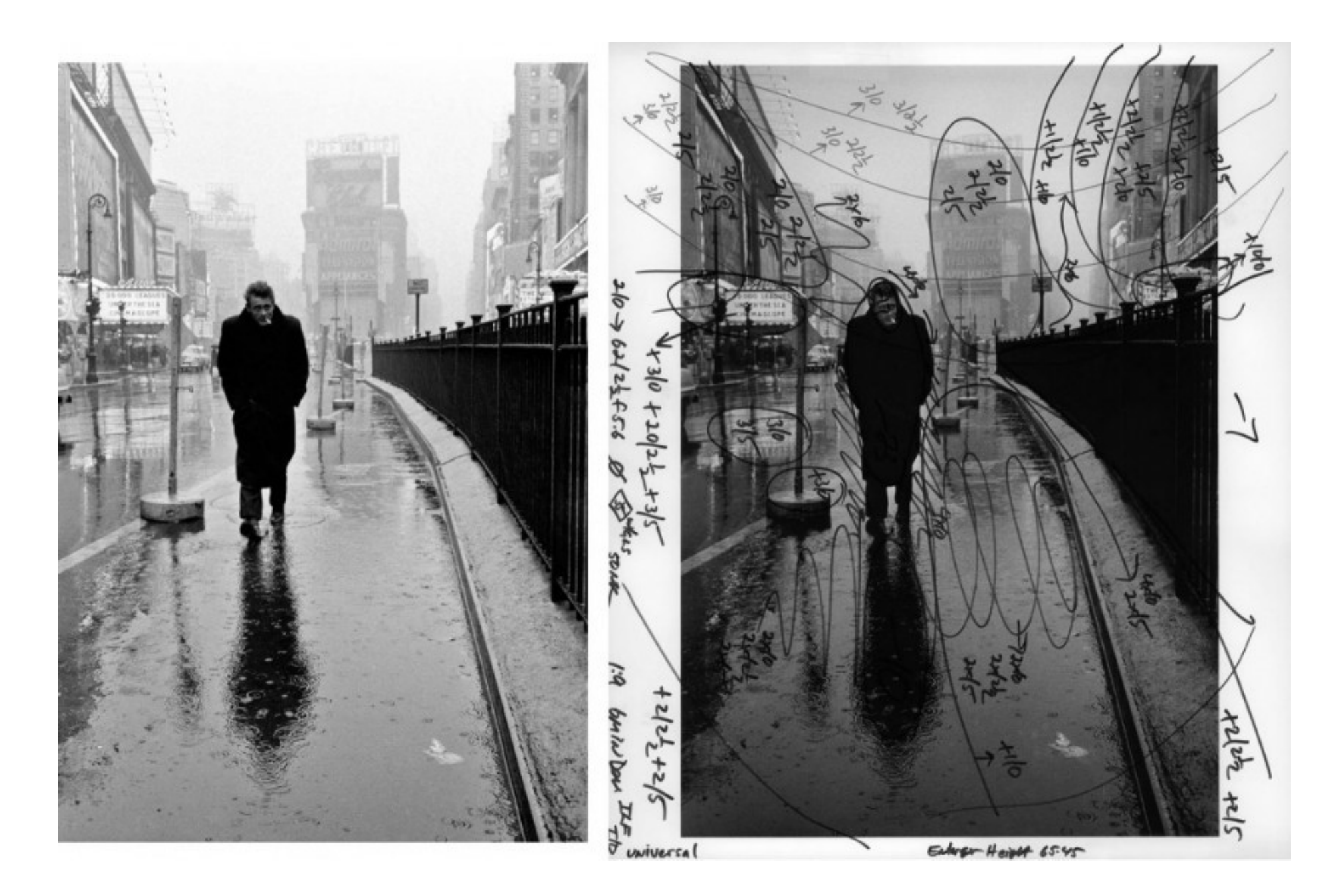

James Dean sur Times Square photographié par Dennis Stock Tirage de Pablo Inirio

#### Quelques définitions :

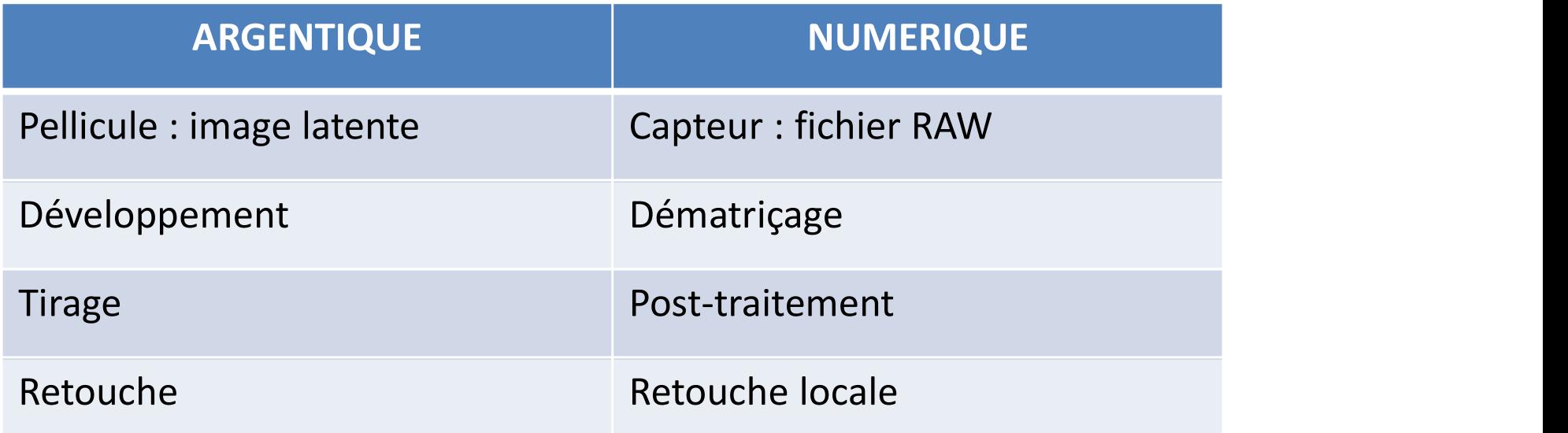

Le post-traitement consiste à exploiter au mieux l'information enregistrée par le capteur.

La retouche consiste à ajouter ou retirer de l'information, au-delà de la correction des défauts ponctuels.

#### Au départ : RAW ou JPEG ?

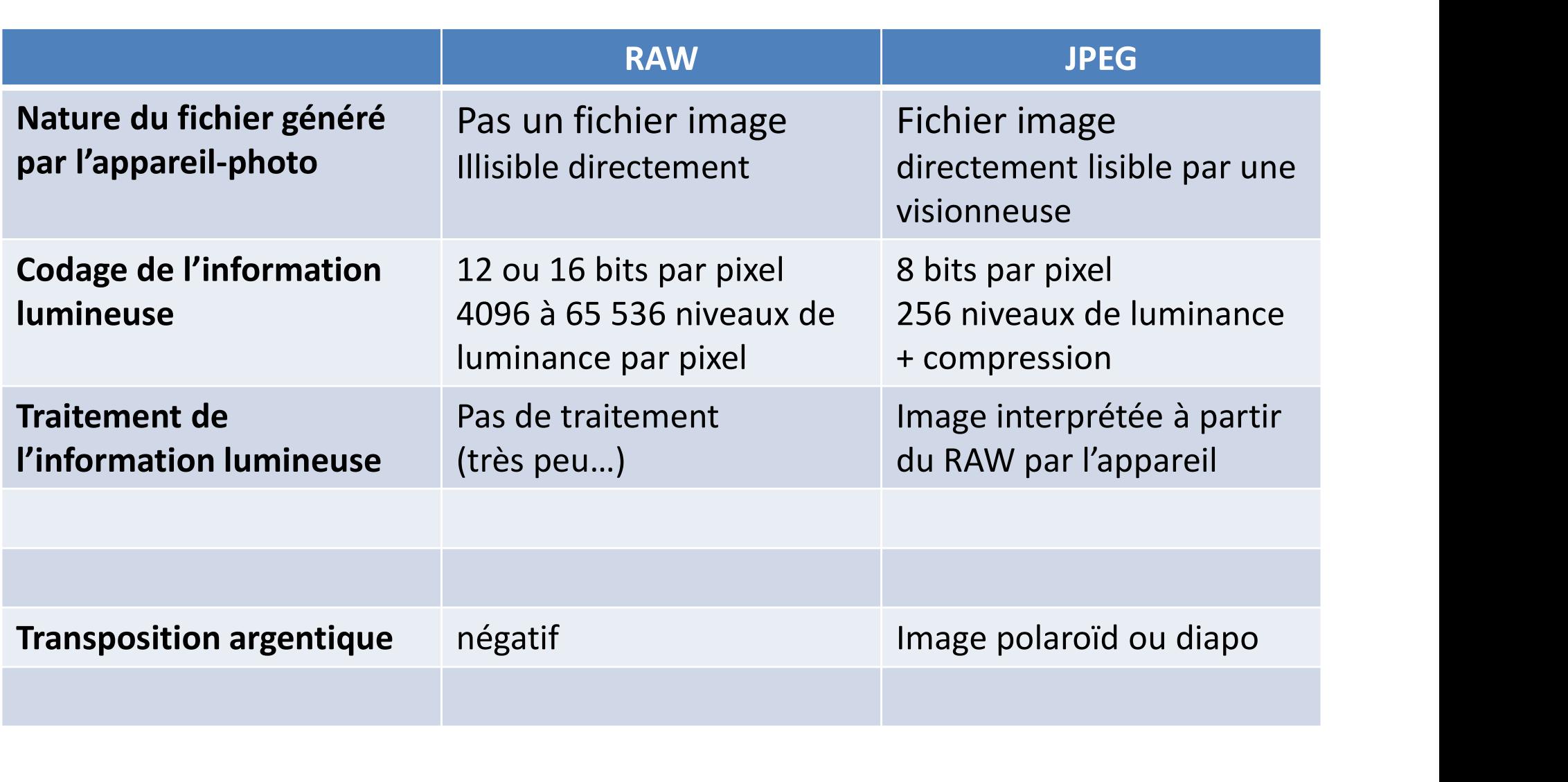

### Qu'est-ce qu'un fichier RAW ?

Qu'est-ce qu'un fichier RAW ?<br>Un capteur, c'est une machine à compter les photons qui passent par le « trou<br>de souris » de chaque photosite Qu'est-ce qu'un fich<br>Un capteur, c'est une machine à compter les photosite<br>de souris » de chaque photosite<br>• Informations de luminance et de

- Informations de luminance et de chrominance Qu'est-ce qu'un fichier RAW ?<br>
capteur, c'est une machine à compter les photons qui passent par le « trou<br>
souris » de chaque photosite<br>
Informations de luminance et de chrominance<br>
organisées selon une « matrice de Bayer ouris » de chaque photosite<br>
nformations de luminance et de chrominan<br>
prganisées selon une « matrice de Bayer » -<br>
Métadonnées fournies par l'appareil :<br>
— date et heure du déclenchement, auteur,...<br>
— « EXIF », paramètre
- Métadonnées fournies par l'appareil :
	- date et heure du déclenchement, auteur,…
	- photographe pour faire la photo : vitesse, ouverture, sensibilité,…

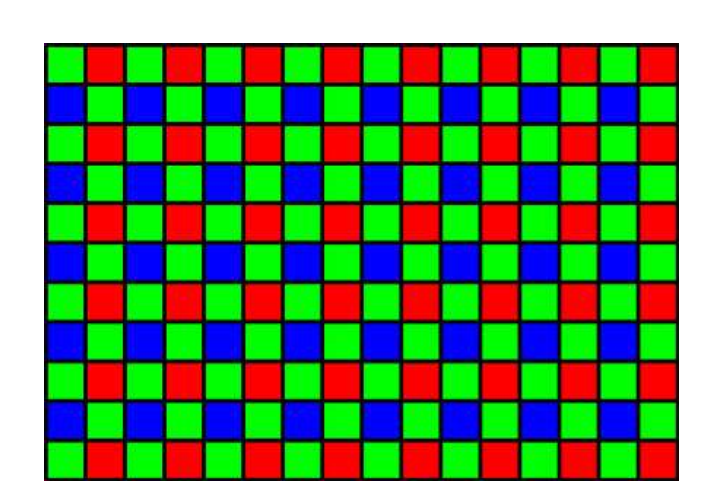

#### Les étapes de traitement d'un fichier RAW

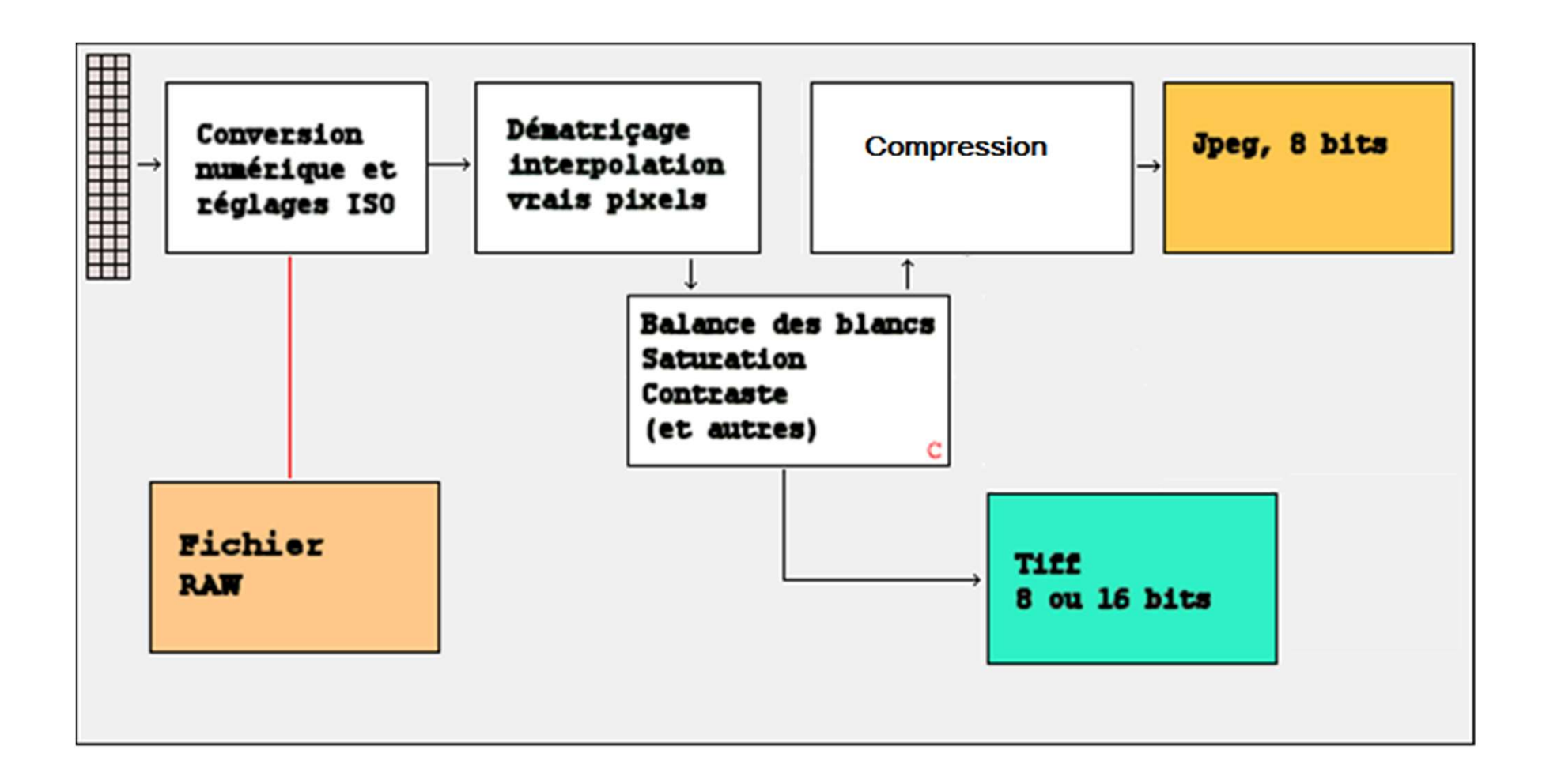

#### Les étapes de traitement d'un fichier RAW

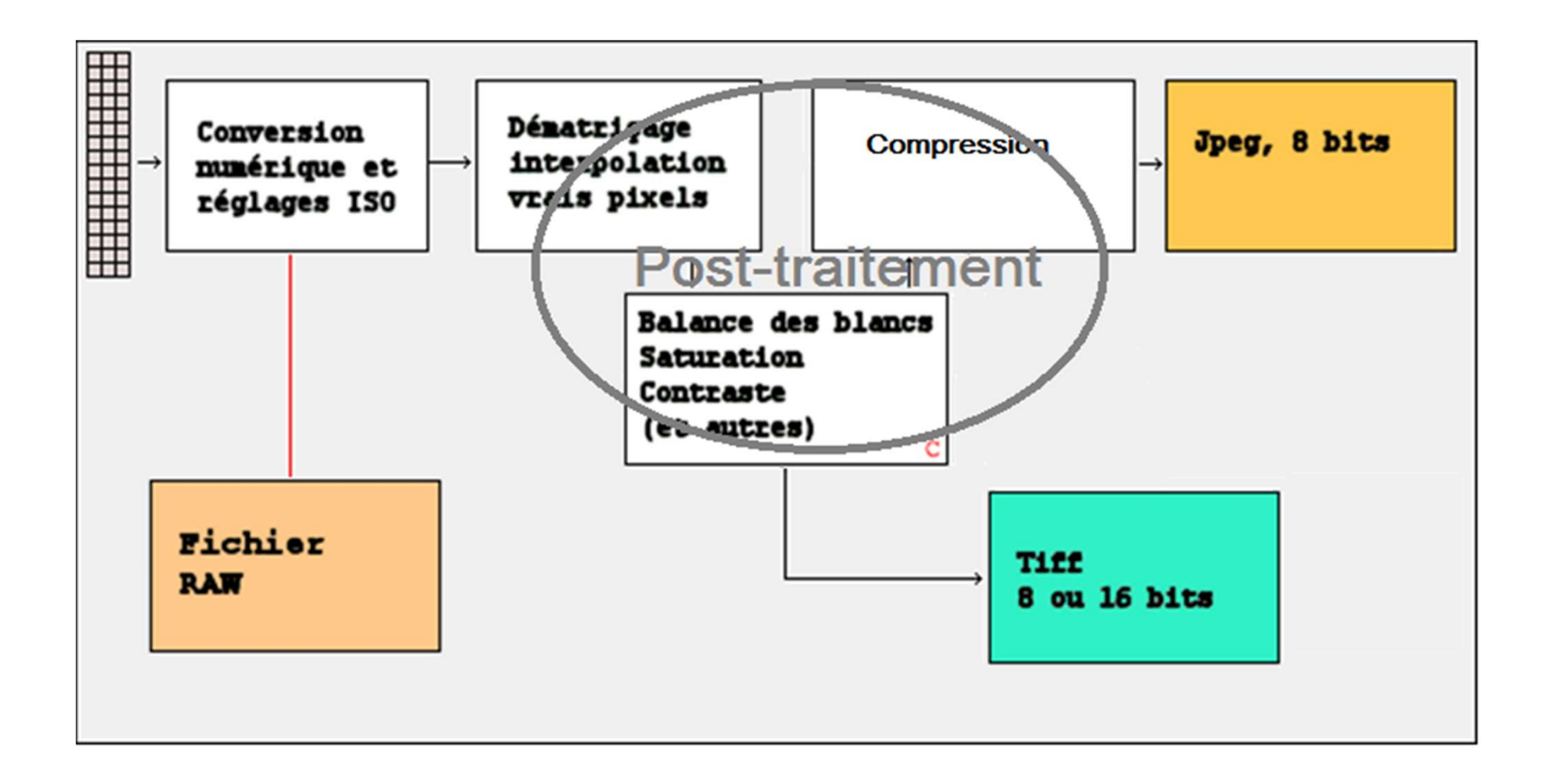

#### Les étapes de traitement d'un fichier RAW

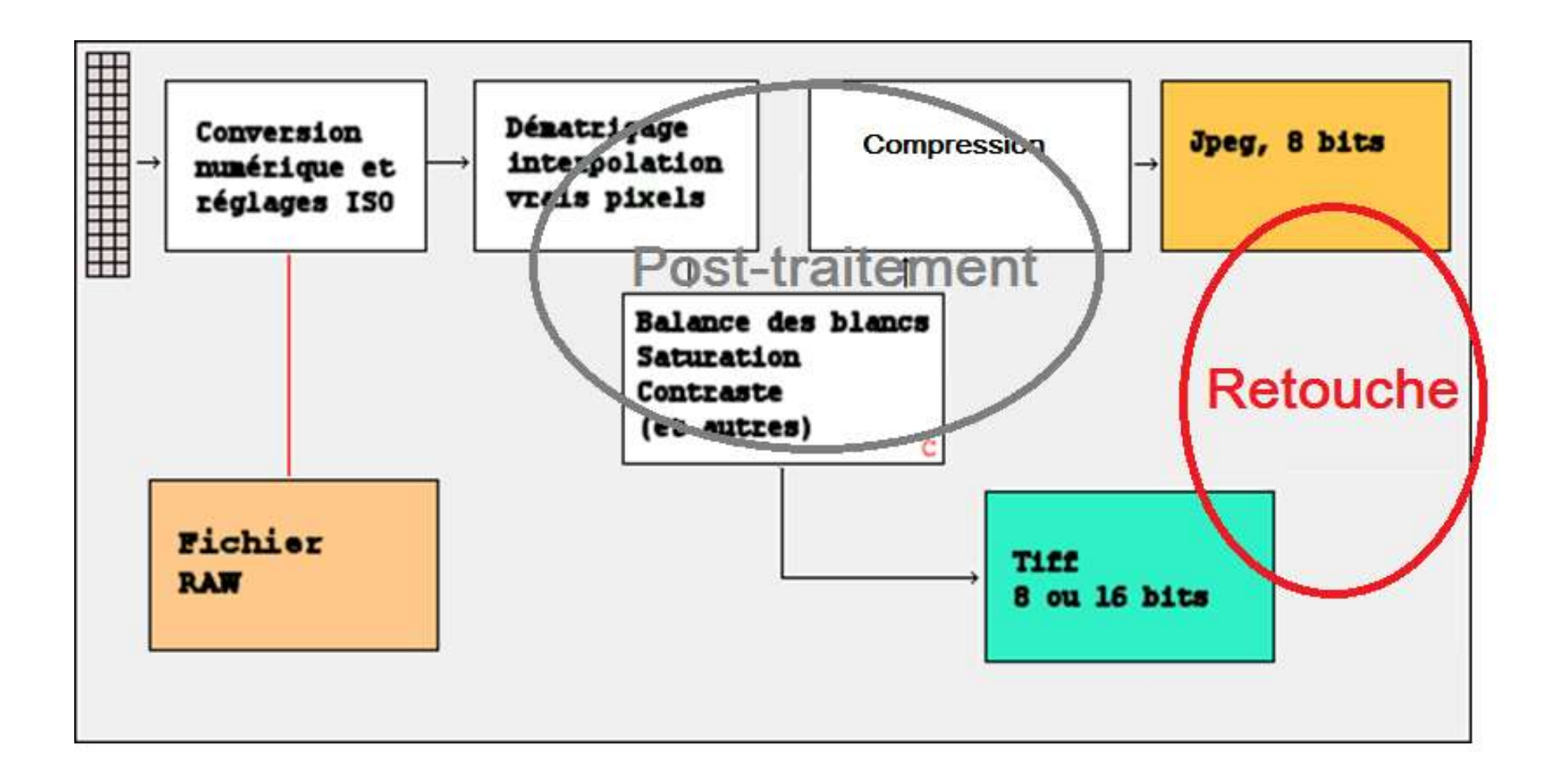

### Alors, RAW ou JPEG ?

• En jpeg direct (compact, bridge, mode scène des reflex, smartphones), c'est le fabricant de l'appareil qui propose l'interprétation du fichier RAW,

l'image est compressée et la profondeur de codage réduite à 8 bits. On ne peut pas revenir en arrière.

 $\rightarrow$  utilisable directement, image généralement convenable...

• En RAW, on doit tout faire soi-même ! En contrepartie, on a une information complète et on maîtrise tous les paramètres.

 $\rightarrow$  le résultat ne dépend que de notre savoir-faire !

Les principales opérations du post-traitement Les principales opérations<br>du post-traitement<br>• transformer un fichier brut (ou évenuellement un fichier<br>image) en une image élaborée

- image) en une image élaborée sformer un fichier brut (ou éven<br>;e) en une image élaborée<br>pérations les plus courantes sor<br>- réglage de la balance des blancs,<br>- réglage de l'exposition,<br>- réglage du contraste,<br>- réglage de la saturation, sformer un fichier brut (ou éven<br>;e) en une image élaborée<br>pérations les plus courantes sor<br>- réglage de la balance des blancs,<br>- réglage de l'exposition,<br>- réglage du contraste,<br>- réglage de la saturation, sformer un fichier brut (ou éven<br>;e) en une image élaborée<br>pérations les plus courantes sor<br>- réglage de la balance des blancs,<br>- réglage de l'exposition,<br>- réglage du contraste,<br>- réglage de la saturation,
- les opérations les plus courantes sont :
	- réglage de la balance des blancs,
	-
	-
	-

#### Parenthèse sur l'histogramme

• Tri des pixels par valeurs de luminosité selon 256 niveaux (8 bits du jpeg)

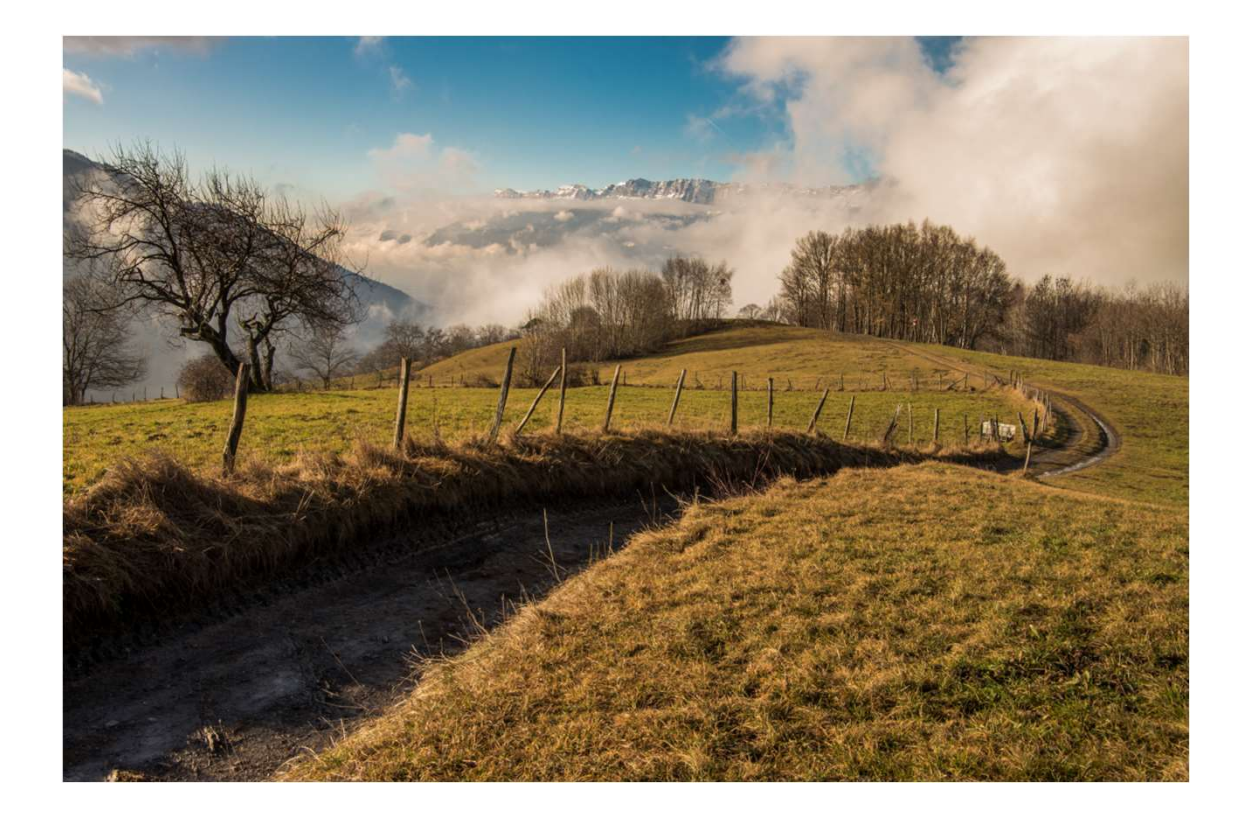

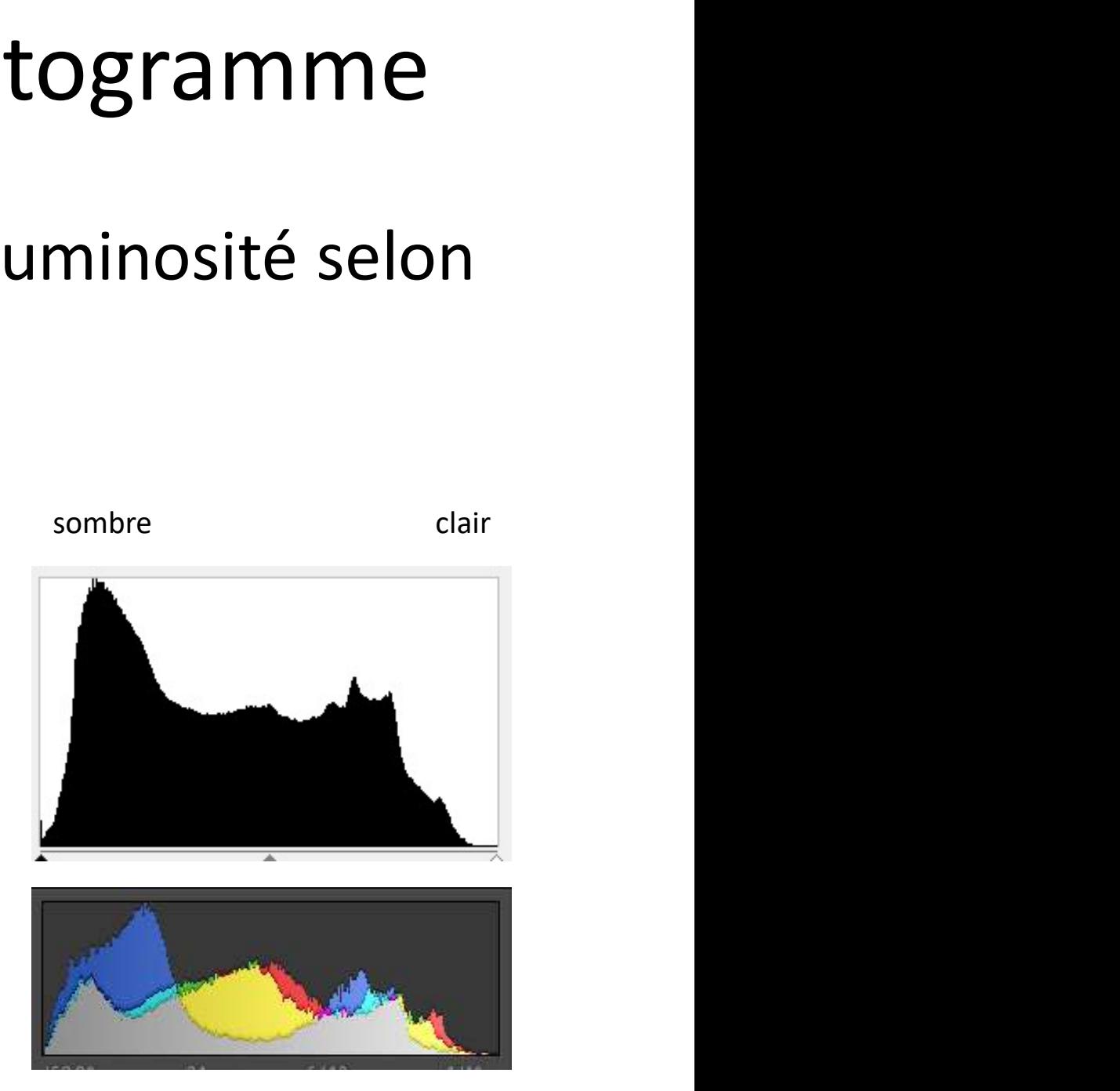

#### La balance des blancs

- La balance des blancs<br>• La lumière a une couleur, « chaude » lumière d'un<br>coucher de soleil ou éclairage diffus et « froid » d'une<br>journée nuageuse La balance des blancs<br>La lumière a une couleur, « chaude » lumière d'un<br>coucher de soleil ou éclairage diffus et « froid » d'une<br>journée nuageuse journée nuageuse
- La température de couleur correspond au rayonnement thermique d'un corps noir. Elle s'exprime en degrés Kelvin

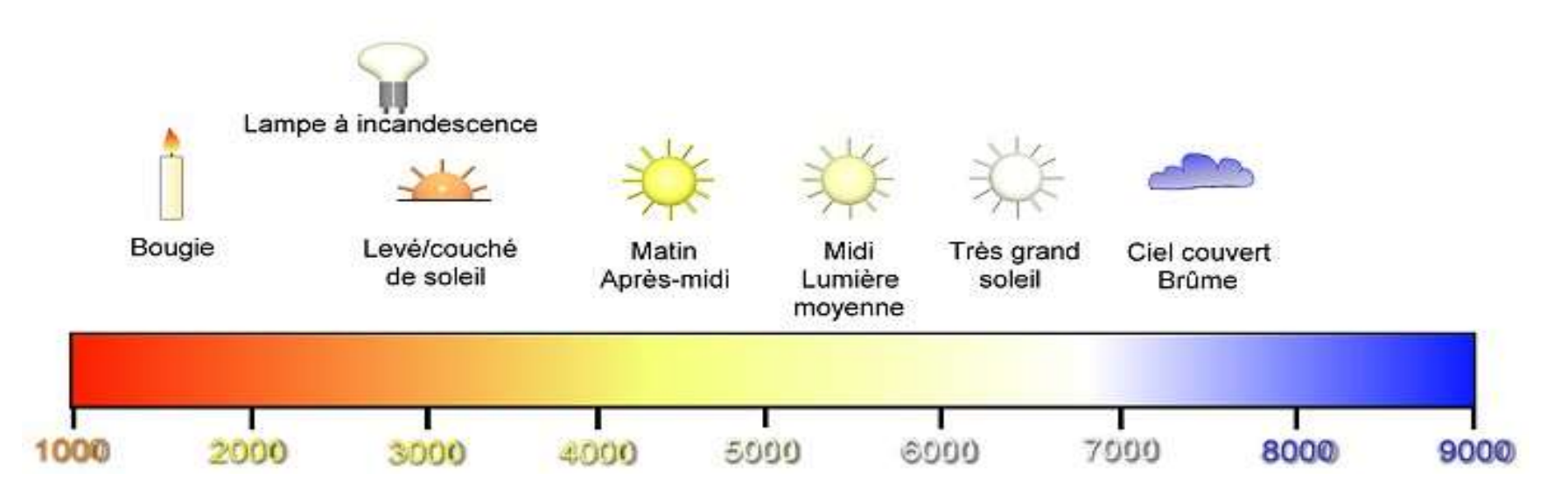

#### La balance des blancs

- Quelle que soit la température de couleur de la source, on aime que le blanc soit blanc (ou le gris, gris...) : réglage de la balance des blancs La balance des blancs<br>
Quelle que soit la température de couleur de la source, <u>on aime que le<br>
Janc soit blanc (</u>ou le gris, gris...) : **réglage de la balance des blancs**<br>
— directement sur l'appareil (« auto », ou choix
	-
	- balance erronée faite par l'appareil.

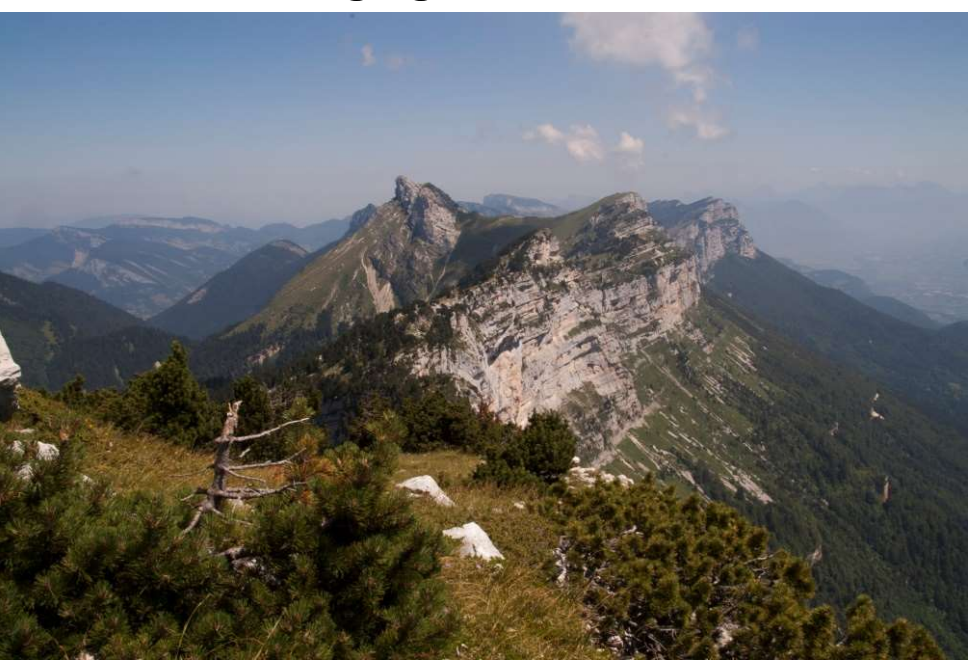

#### Réglage à 5500 °K and a control control number of Réglage à 7500 °K

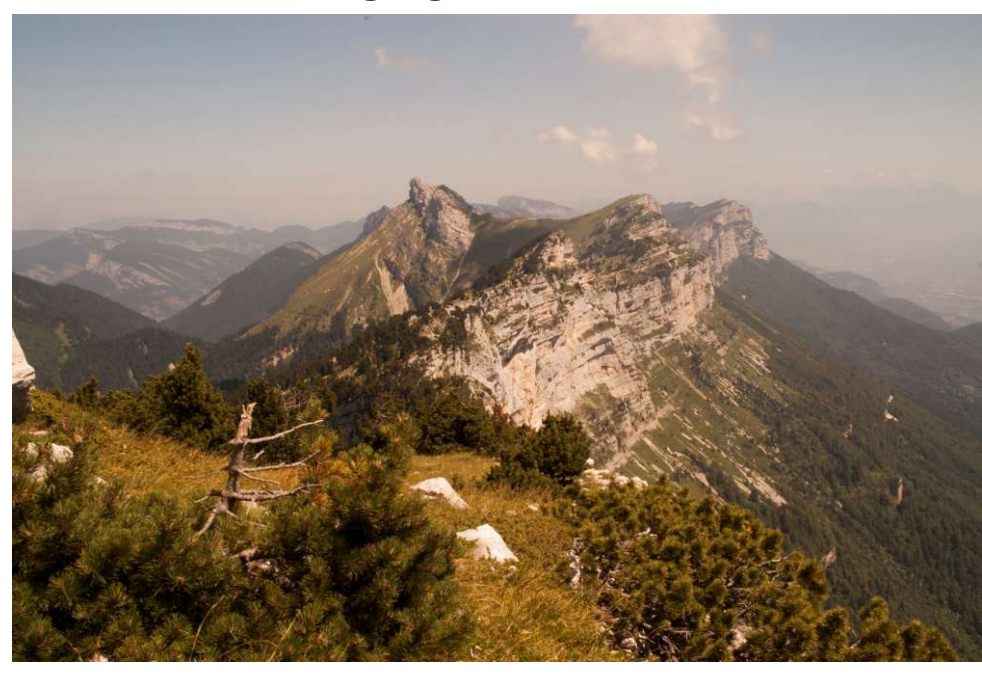

#### L'exposition

- 
- **L'exposition<br>• Règle la luminosité globale de l'image.<br>• L'exposition est modifiée comme si on avait ouvert ou fermé<br>• le diaphragme ou modifié le temps de pose à la prise de vue** L'exposition<br>• Règle la luminosité globale de l'image.<br>• L'exposition est modifiée comme si on avait ouvert ou fermé<br>le diaphragme ou modifié le temps de pose à la prise de vue L'exposition<br>Règle la luminosité globale de l'image.<br>L'exposition est modifiée comme si on avait ouvert ou fermé<br>le diaphragme ou modifié le temps de pose à la prise de vue **L'EXPOSITION**<br>
la luminosité globale de l'image.<br>
sition est modifiée comme si on avait ouvert ou fermé<br>
phragme ou modifié le temps de pose à la prise de vue<br>
Exposition originale<br>
Exposition corrigée

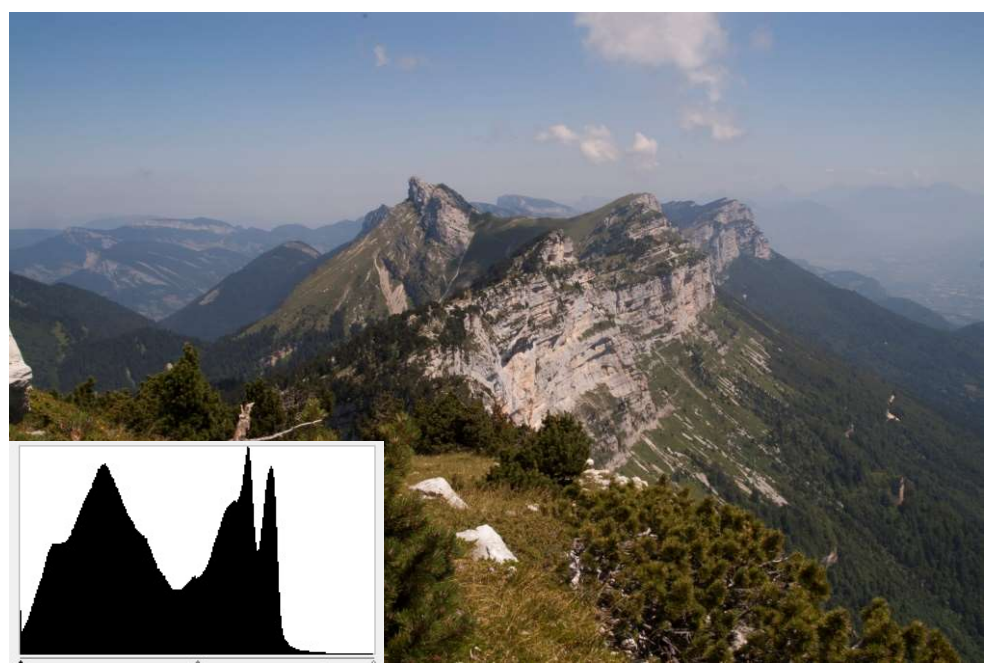

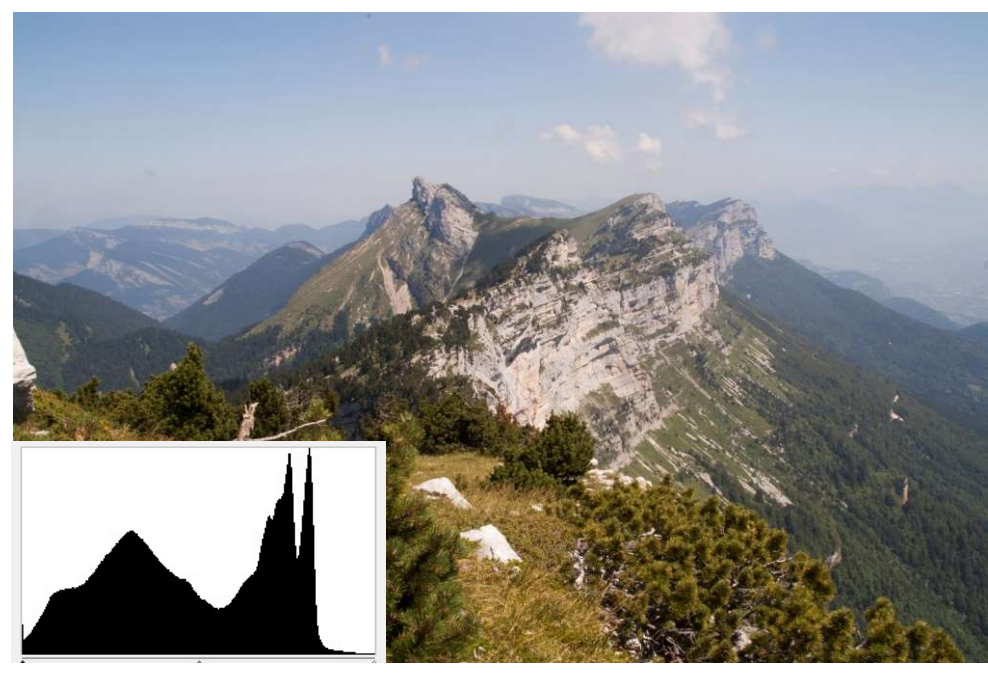

### L'exposition

- Il existe des réglages plus subtils, s'appliquant à une partie seulement de l'histogramme : **L'EXPOSITION**<br>
existe des réglages plus subtils, s'appliquant à une partie seulement de<br>
histogramme :<br>
— Basses lumières : permet de déboucher les ombres sans modifier les<br>
— Mautes lumières : permet la récupération de **EXPOSITION**<br>
Exposition des réglages plus subtils, s'appliquant à une partie seulement de<br>
gramme :<br>
ses lumières : permet de déboucher les ombres sans modifier les<br>
vennes et hautes lumières<br>
strep, quand même !)<br>
Exposi
	- Basses lumières : permet de déboucher les ombres sans modifier les moyennes et hautes lumières
	- (pas trop, quand même !)

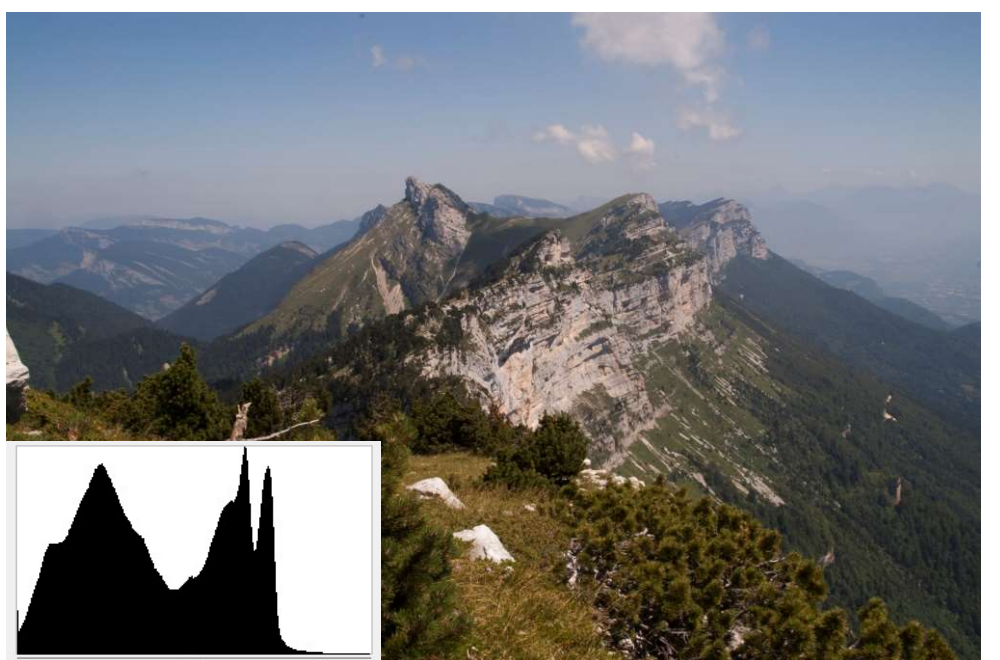

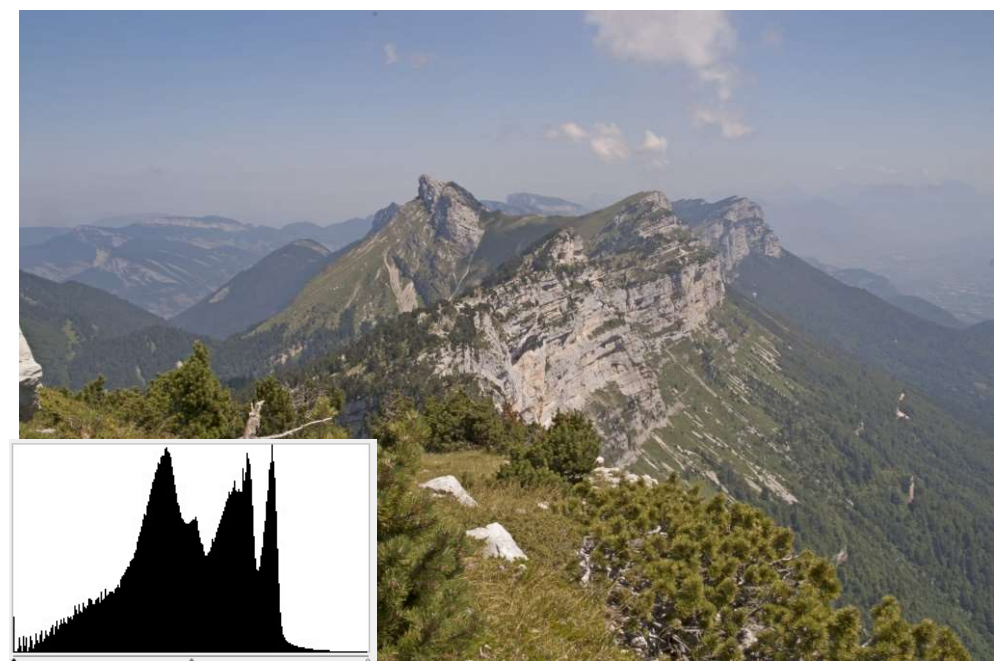

### L'exposition

- Il existe des réglages plus subtils, s'appliquant à une partie seulement de l'histogramme : **L'EXPOSITION**<br>
existe des réglages plus subtils, s'appliquant à une partie seulement de<br>
histogramme :<br>
— Basses lumières : permet de déboucher les ombres sans modifier les<br>
— Mautes lumières : permet la récupération de **EXPOSITION**<br>
Exposition des réglages plus subtils, s'appliquant à une partie seulement de<br>
ses lumières : permet de déboucher les ombres sans modifier les<br>
vennes et hautes lumières<br>
stres lumières : permet la récupératio
	- Basses lumières : permet de déboucher les ombres sans modifier les moyennes et hautes lumières
	- (pas trop, quand même !)

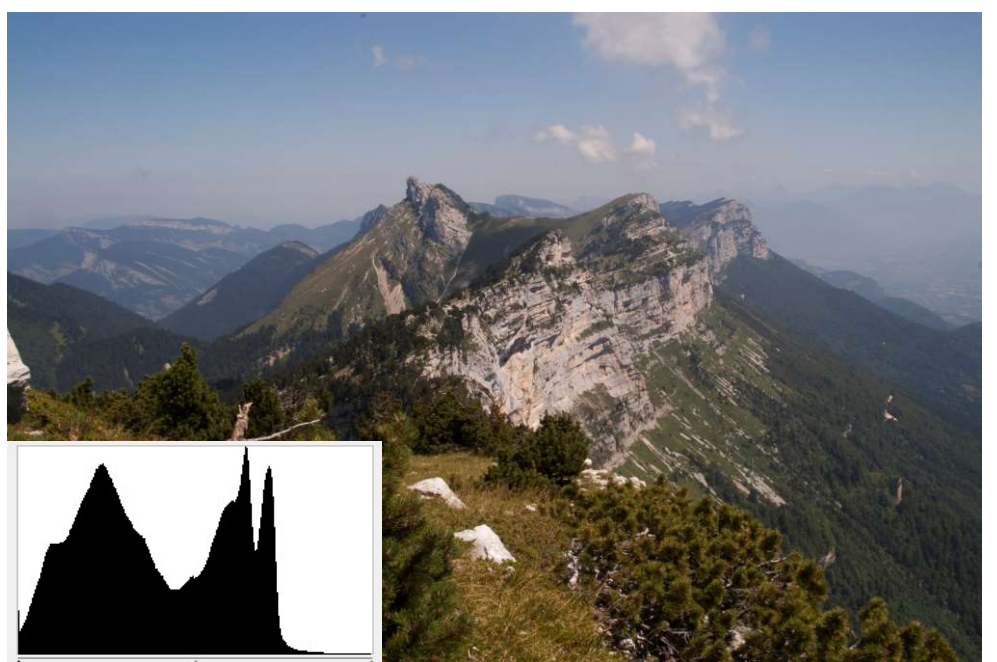

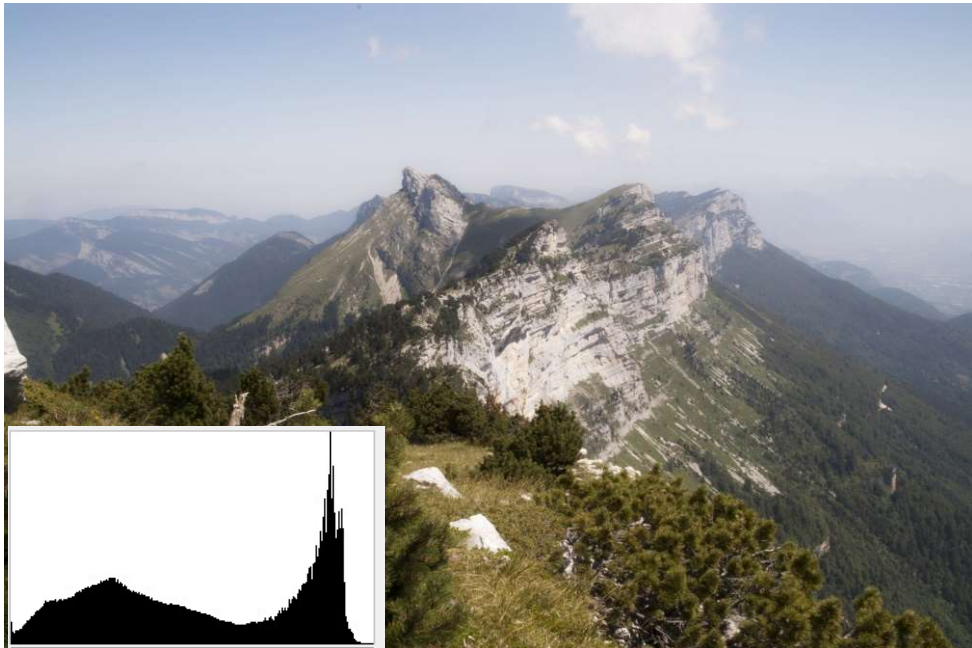

#### Le contraste

**LE CONTASTE**<br>
Size les tons moyens vers les extrêmes, au risque d'atteindre<br>
rds de l'histogramme (blancs « cramés » et ombres<br>
ées)<br>
Exposition originale Augmentation du contraste Repousse les tons moyens vers les extrêmes, au risque d'atteindre Le contraste<br>Repousse les tons moyens vers les extrêmes, au risque d'atteindre<br>les bords de l'histogramme (blancs « cramés » et ombres<br>bouchées) bouchées)

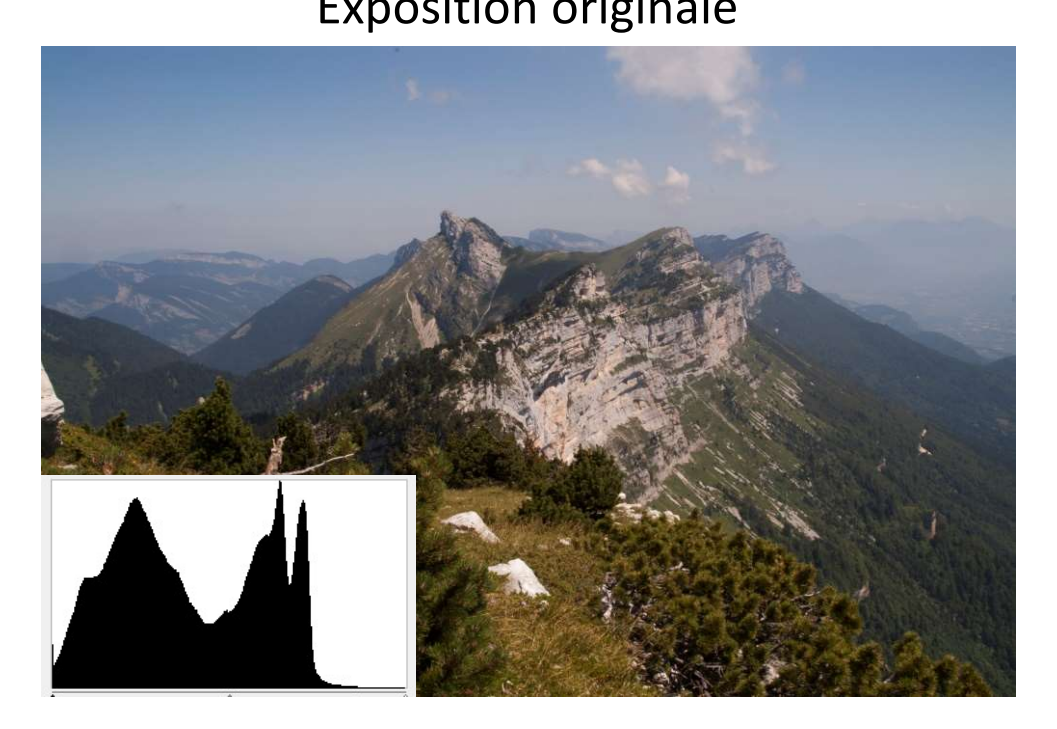

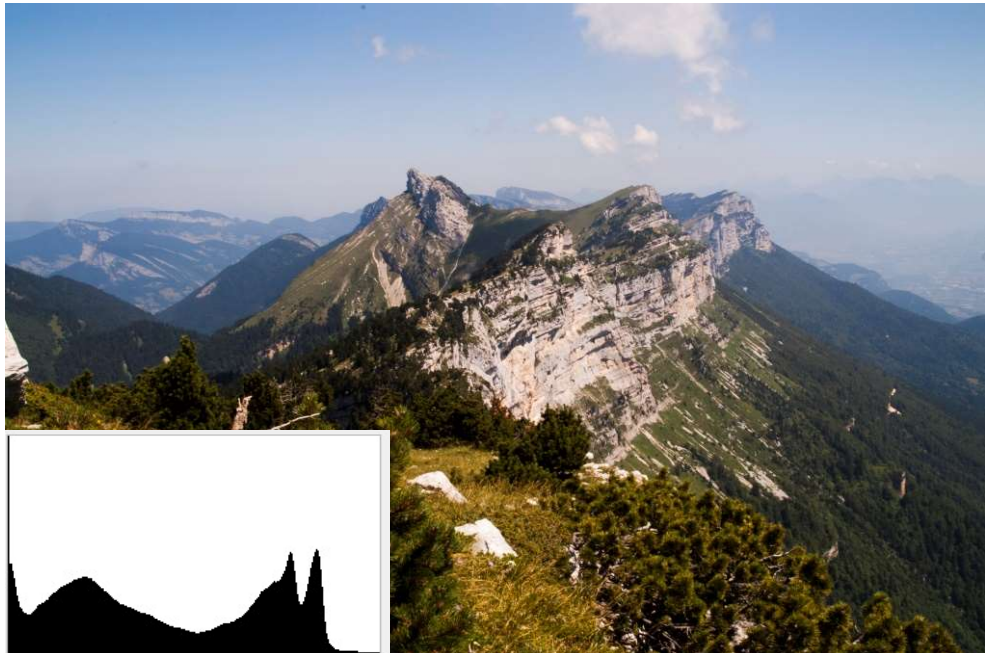

#### Le contraste

- Autres outils de contraste :
	- Correction du gamma : augmente la dispersion des tons entre les bornes de l'histogramme

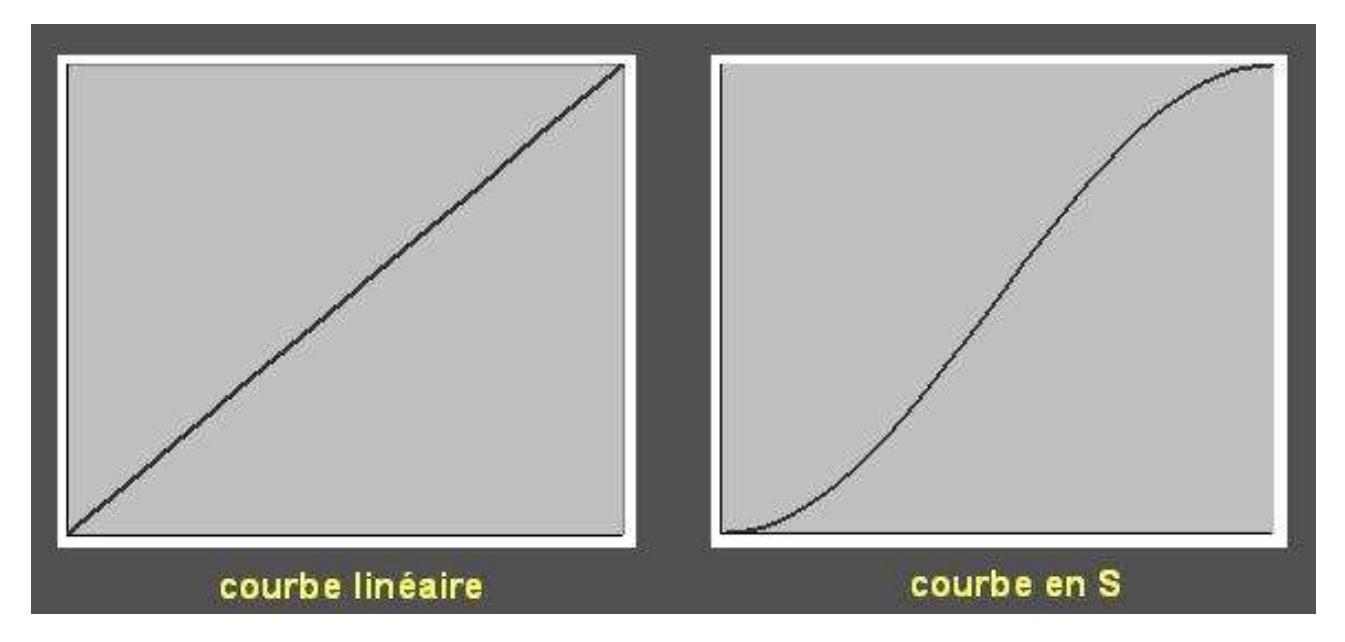

– Clarté, ou contraste local : ne change pas l'allure générale de l'histogramme mais accentue le contraste des détails

#### La saturation

- La saturation est l'intensité d'une teinte spécifique.
- Une teinte hautement saturée a une couleur vive et intense tandis qu'une teinte moins saturée paraît plus terne et grise.

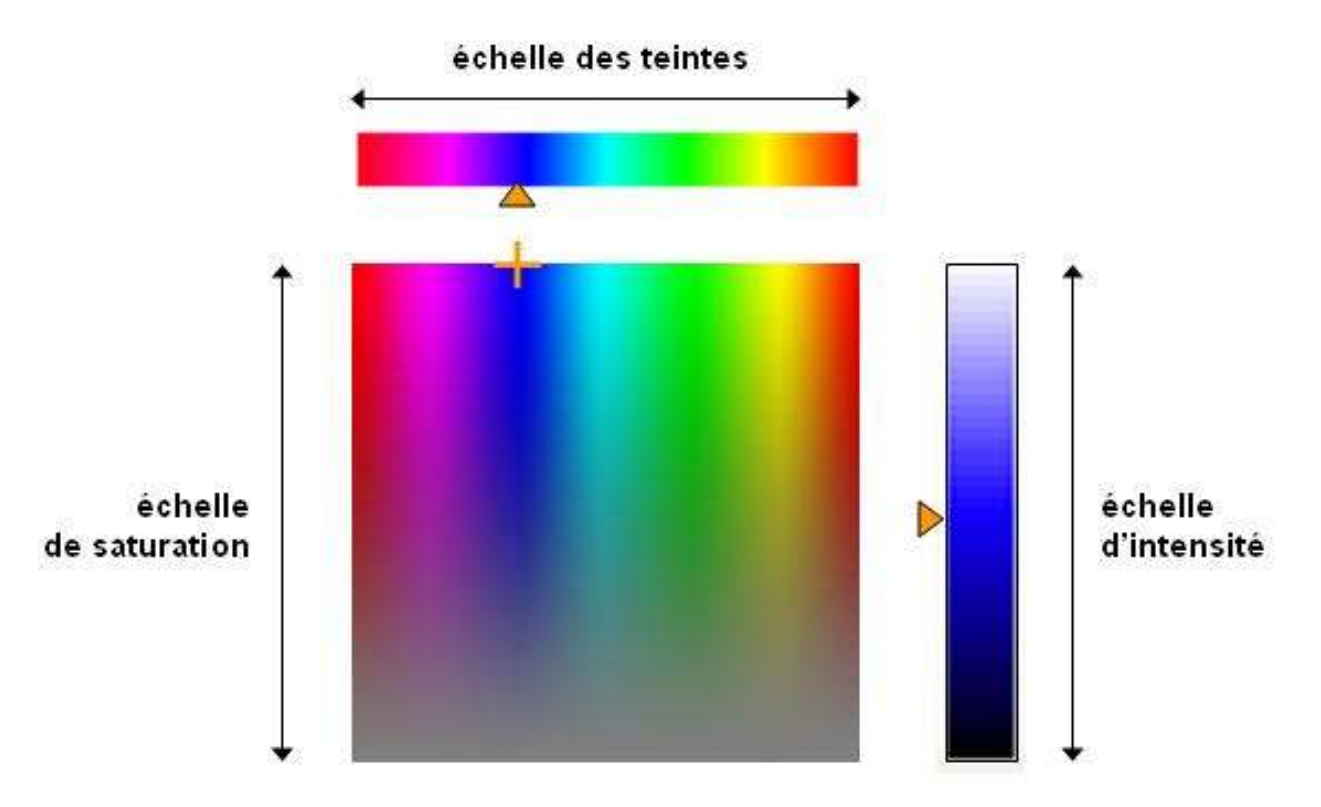

#### La saturation

- La saturation est l'intensité d'une teinte spécifique.
- Une teinte hautement saturée a une couleur vive et intense tandis qu'une teinte moins saturée paraît plus terne et grise. **Exposition originale and Saturation de la saturation est l'intensité d'une teinte spécifique.**<br>
Exposition de la saturation de la saturation de la saturation<br>
Exposition originale **Augmentation de la saturation**

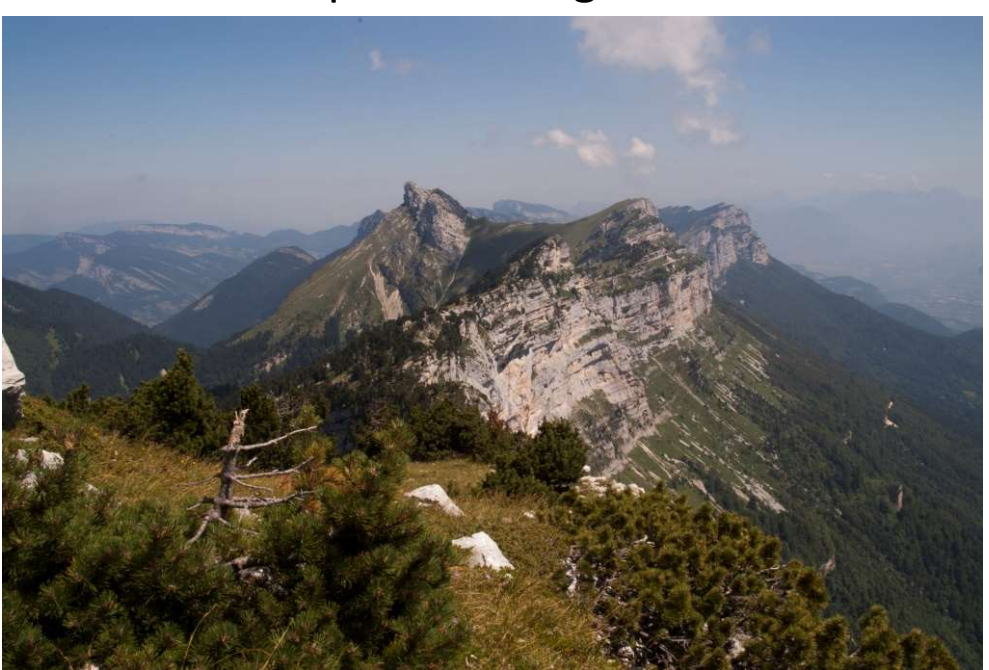

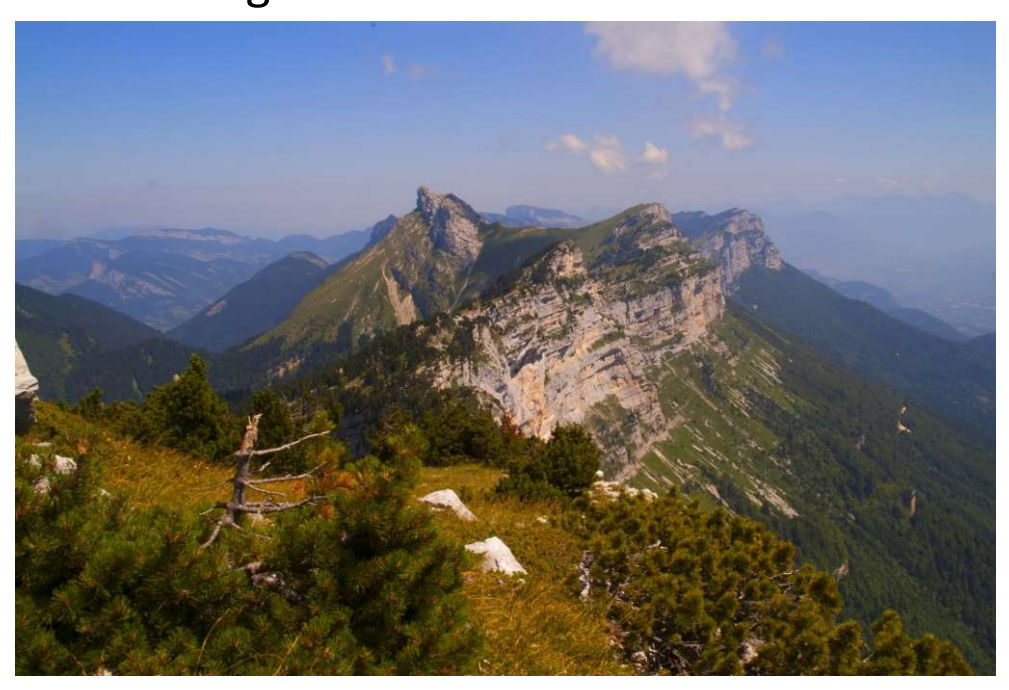

#### La saturation

- La saturation est l'intensité d'une teinte spécifique.
- Une teinte hautement saturée a une couleur vive et intense tandis qu'une teinte moins saturée paraît plus terne et grise. **La saturation extendition de la set de la set de la set de la set de la set de la set de la set de la set de la set de la set de la set de la set de la set de la set de la set de la set de la set de la set de la set de la**

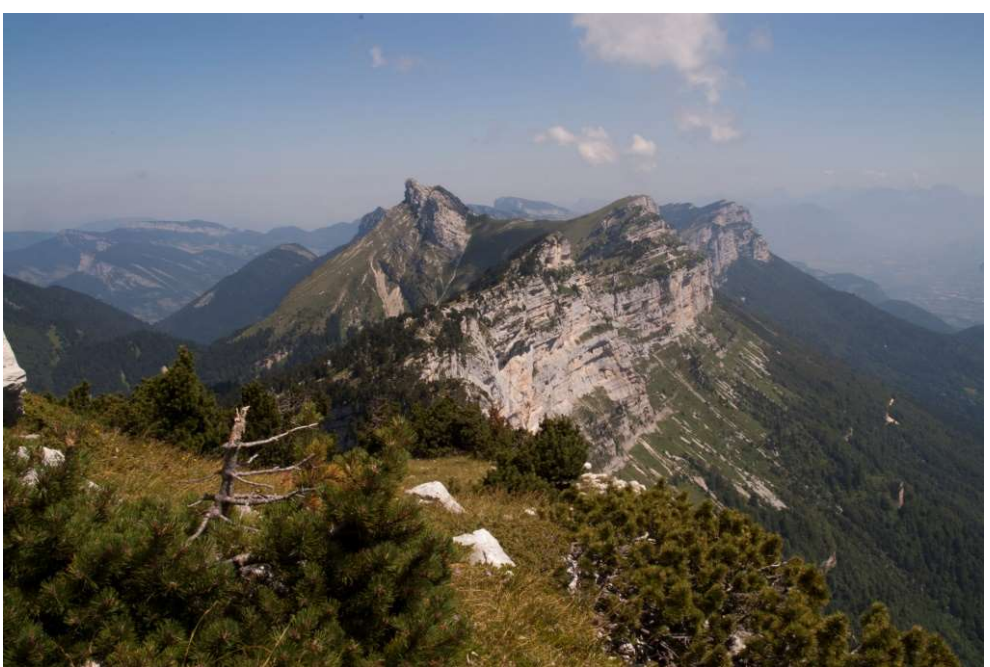

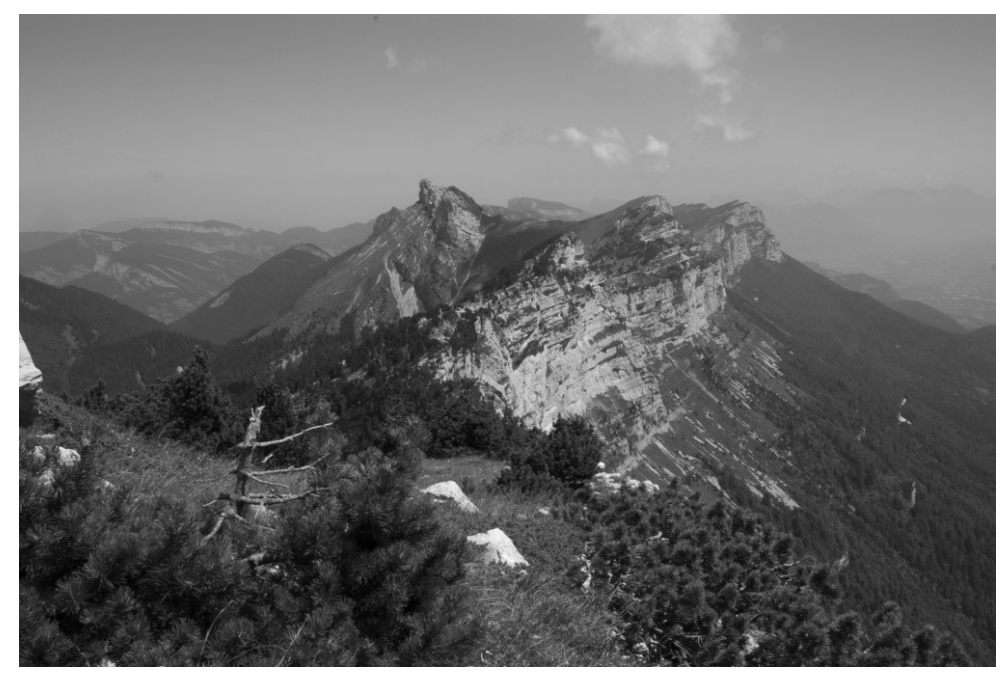

### Autres interventions possibles:

- Au-delà des paramètres de base exposés ici, il y a un grand nombre d'interventions possibles dans le cadre du post-traitement :
	- Augmentation de la netteté
	- Réduction du bruit
	- Correction des défauts de l'objectif…

Retouches locales :

Élimination des taches de capteur Correction des yeux rouges Recadrage et changement de format Redimensionnement…

Trucages et maquillages

Ajouter des oiseaux Amaigrir le modèle…

## Logiciels de post-traitement Logiciels de post-traitem<br>
stroupes de fonctions<br>
- Catalogage et tri<br>
- Dématriçage et Post-traitement<br>
- Retouches locales

- 3 groupes de fonctions :
	- Catalogage et tri
	-
	-

### Logiciels de post-traitem C: catalogage

C : catalogage  $\qquad \qquad \mid$ D : dématriçage P : post-traitement R : retouche

#### Quelques logiciels spécialisés :

- 
- 
- 
- 
- 
- Logiciels de post-traitemment<br>
elques logiciels spécialisés :<br>
 Lightroom CDPR *abonnement*<br>
 Dxo PhotoLab CDPR *payant*<br>
 Capture One CDP *payant* (cher) ou abonnement<br>
 Luminar CDPR *payant pas cher* Canon, Capture NX pour Nikon…)
- Avantages : puissants, complets, souvent accompagnés de modules complémentaires, mode non destructif
- Inconvénients : prise en main parfois complexe, le plus souvent payants

## Logiciels de post-traitem C: catalogage **Logiciels de post-trai<br>
delques visionneuses avec régla<br>
– Xn View MP - gratuit<br>
– Faststone Image Viewer - gratuit<br>
– (Picasa)<br>
– Google Photo - gratuit**

- C : catalogage  $\qquad \qquad \mid$
- D : dématriçage
- P : post-traitement
- R : retouche

#### Quelques visionneuses avec réglages :

- 
- 
- 
- 
- Avantages : gratuits ou peu onéreux, prise en main facile , prennent en charge beaucoup de formats RAW (mais pas systématiquement…)
- Inconvénients : peu de fonctions, parfois peu performantes, mode destructif

## Logiciels de post-traitem C: catalogage **Logiciels de post-trait (Accelent)**<br> **Consider de post-trait (Aconsection Studio Home – payant**<br>
AcDSee Photo Studio Home – payant<br>
— Xn View MP - gratuit<br>
Domplément d'un logiciel de post-traitement

C : catalogage  $\qquad \qquad \mid$ D : dématriçage P : post-traitement

R : retouche

#### Catalogueurs :

- 
- 

En complément d'un logiciel de post-traitement

#### Retouche locale :

- Photoshop abonnement
- Gimp gratuit

En complément d'un logiciel de post-traitement

#### Logiciels de post-traitem C: catalogage C : catalogage  $\qquad \qquad \mid$ D : dématriçage P : post-traitement R : retouche

## Logiciels en ligne (smartphones ou tablettes) **giciels en ligne (**smartphones ou<br>
— Canva<br>
— Snapseed<br>
Ne gèrent pas les RAW ni le catalogage<br>
— Lightroom mobile<br>
Solution complète pour smartphone

- Canva
- Snapseed

Ne gèrent pas les RAW ni le catalogage

Solution complète pour smartphone